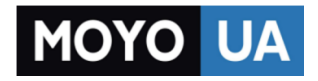

**[СТАРАЕТСЯ ДЛЯ МЕНЯ](https://www.moyo.ua/?utm_source=PDF&utm_medium=cpc&utm_campaign=Moto%20G4%2B_GSG_ru_68018164024B)**

# Каталог [смартфонов](https://www.moyo.ua/telecommunication/smart/?utm_source=PDF&utm_medium=cpc&utm_campaign=Moto%20G4%2B_GSG_ru_68018164024B)

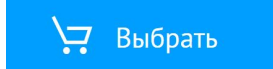

ru

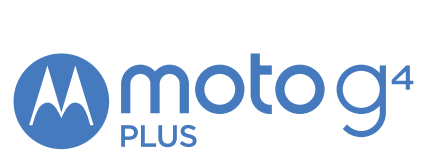

Краткий обзор

Давайте начнем! Мы поможем вам выполнить первоначальную настройку телефона и расскажем о его возможностях.

Примечание. Интерфейс вашего телефона может немного отличаться от приведенных изображений, поскольку программное обеспечение часто обновляется.

# Снятие задней крышки

Если SIM-карта или карта памяти еще не установлена, снимите заднюю крышку.

Внимание. Не используйте инструменты для снятия крышки. т. к. это может повредить телефон.

# Установка SIM-карты

**Внимание.** Убедитесь, что размер SIM-карты соответствует требованиям. Не обрезайте SIM-карту

Только для телефонов с двумя SIM-картами Чтобы настроить телефон с двумя SIM-картами, вставьте обе SIM-карты в телефон, включите устройство и следуйте подсказкам на экране. Чтобы завершить настройку, потяните вниз строку состояния, расположенную в верхней части главного экрана, и коснитесь текста приветствия телефона с двумя SIM-картами.

нужно.

Nano-SIM

Micro-SIM

### Установка карты памяти и включение

Вставьте карту памяти (приобретается отдельно). Установите заднюю крышку. Зарядите телефон и включите его. Выберите язык и следуйте инструкциям по настройке на экране.

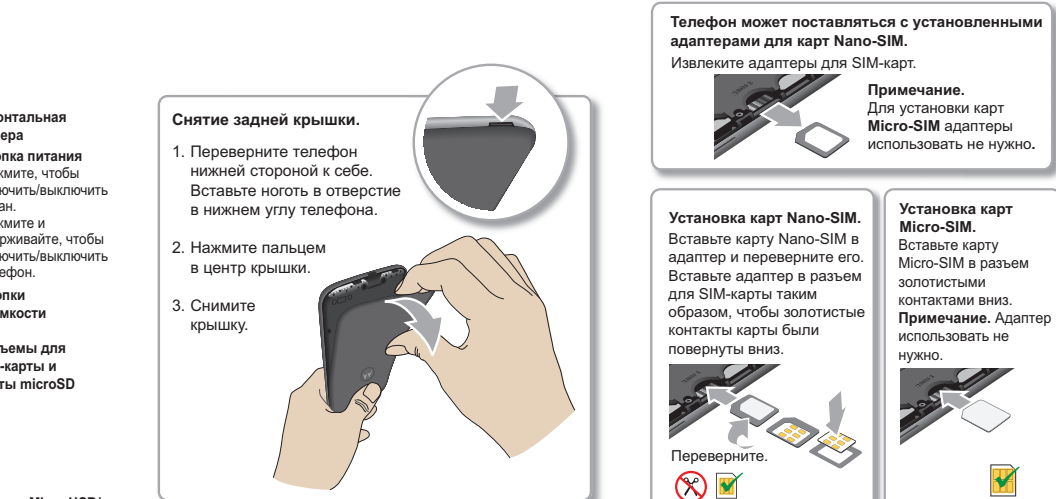

Вставьте карту памяти. micro microSD (приобретается отлепьно) Зарядите и включите телефон.

Примечание. Зарядите устройство перед использованием. Нажмите и

# Обязательно к прочтению

Внимание! Перед использованием телефона ознакомьтесь с техникой безопасности, нормативными требованиями и правовой информацией в прилагаемом руководстве.

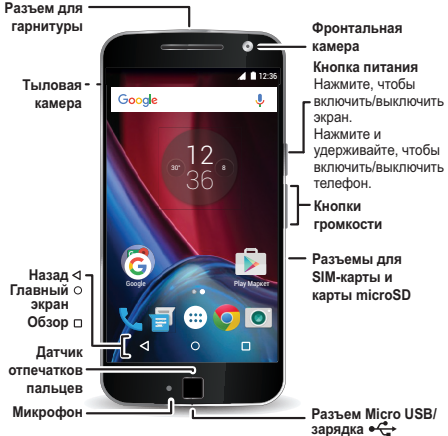

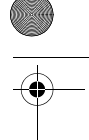

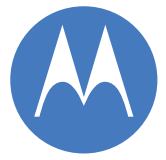

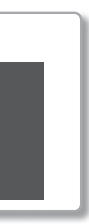

удерживайте кнопку питания, пока не загорится экран.

Данный продукт соответствует национальным и международным **SAR** нормам ралиочастотного изпучения (нормы SAR) при обычном использовании вблизи области головы или при ношении устройства на теле или в руках на расстоянии 1.5 см от тела HODMЫ SAR ОПРЕДЕЛЯЮТ НОРМЫ безопасности, гарантирующие безопасность лля кажлого человека независимо от возраста и COCTORHING SHODORNG

> Чтобы посмотреть лействительные значения SAR для вашего телефона, перейдите по ссылке: https://motorola.com/sar. Чтобы посмотреть дополнительную информацию о нормах SAR на телефоне, коснитесь Приложения > Настройки > Правовая информация > Информация об электромагнитном излучении. Чтобы посмотреть информацию в Интернете, перейлите по ссылке: www.motorola.com/rfhealth.

motorola.com

 $\otimes$  FHT

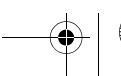

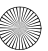

# **Главный экран <sup>и</sup> приложения Главный экран и настройки**

 $\rightarrow$ 

На главном экране вы можете просматривать приложения и уведомления, использовать голосовые команды и многое другое.

- Добавить ярлык: коснитесь Приложения (....), коснитесь и удерживайте приложение, а затем перетащите его на главный экран.
- **• Изменить настройки:** для изменения яркости, настроек Wi-Fi и других функций откройте строку состояния, проведя двумя пальцами вниз по экрану. Чтобы перейти к полному списку настроек, коснитесь  $\mathbf{\dot{\Omega}}$ .
- **• Настроить совместное использование телефона:** чтобы добавить пользователя «Гость», откройте строку состояния, проведя двумя пальцами вниз по экрану, и коснитесь  $\bigcirc$ .

– Введите поисковый<br>Запрос или произнесите запрос или произнесите «O'кей, Google», чтобы

палец на пустой части экрана чтобы изменить виджеты, обои и др.

Коснитесь значка<br>Припожения (:::) чтобы посмотреть все приложения. все приложения.

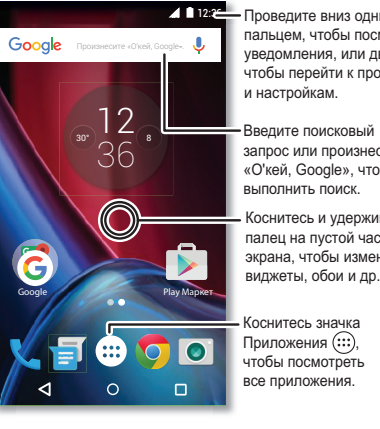

Проведите вниз одним пальшем, чтобы посмотреть увеломления, или двумя. чтобы перейти к профилям и настройкам

- **• Запустите:** дважды поверните запястье, чтобы открыть приложение «Камера», даже если телефон находится в спящем режиме.
- **• Посмотрите:** для перехода к Галерее проведите пальцем влево.
- **• Отправьте:** в Галерее откройте фото или видео и коснитесь значка $\leq$ .

- замедленной съемке. съемке панорамы или в режим профессиональной съемки
- фронтальную камеру фронтальную камеру.

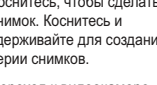

Тереключение на

Коснитесь экрана в любом<br>месте, чтобы сфокусировать изображение. изображение.

### **Знакомство с приложением Moto**

**Перейдите: Приложения <b>B** > **C** Moto

Проведите вправо. нтобы перейти к настройкам настройкам.

снимок. Коснитесь и удерживайте для создания серии снимков.

- **• Действия:** узнайте, как с помощью функции «Быстрая съемка» открыть камеру, дважды повернув запястье.
- **• Дисплей:** позволяет просматривать сообщения, вызовы и другие уведомления на экране, даже когда телефон находится в спящем режиме.

# $\sqrt{2}$

**Примечание.** Не все функции могут поддерживаться на вашем телефоне.

### **Просмотр Фото**

Создавайте яркие четкие фотографии, дважды повернув запястье и прикоснувшись к экрану.

**Совет.** Для перехода к эффектам съемки и настройкам, например к выбору разрешения, проведите вправо.

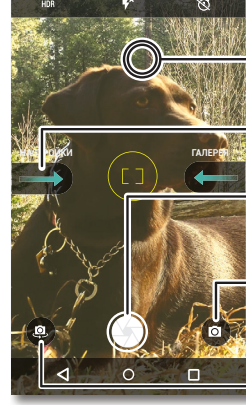

серии снимков.

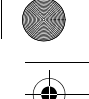

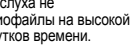

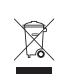

# **Хотите большего? Справка и другое**

Доступ к справке, обновлениям и другой информации.

- **• Справка:** для доступа к пошаговым инструкциям, обучающим материалам и часто задаваемым вопросам на телефоне коснитесь Приложения **• 2 Справка.**
- **• Все для Moto G:** программное обеспечение, руководства пользователя и многое другое можно найти на веб-странице www.motorola.com/ mymotog.
- **• Приложения:** для покупки и загрузки приложений перейдите к Приложения > **Play Маркет**.
- **• Новости:** следите за нашими новостями на указанных ниже веб-сайтах.

■ YouTube™ www.youtube.com/motorola

- **Facebook™** www.facebook.com/motorola
- **Twitter** www.twitter.com/moto
- <sup>8</sup> Google+™ www.google.com/+Motorola/posts

### **Как <sup>я</sup> могу ознакомиться <sup>с</sup> правовой информацией, информацией <sup>о</sup> технике безопасности <sup>и</sup> нормативных требованиях для моего устройства?** Чтобы эта информация всегда была у вас под рукой, вы можете перейти к соответствующим документам непосредственно из меню настроек телефона или посмотреть их в Интернете. Ознакомьтесь с этими документами перед использованием устройства. Чтобы посмотреть информацию на телефоне с подключением для передачи данных, перейдите к вкладке **Настройки** > **Правовая информация** и выберите нужный раздел. Чтобы посмотреть эту информацию в Интернете, перейдите по ссылке:

www.motorola.com/device-legal.

Для вашей безопасности **Безопасное использование батареи**

**Для вашей безопасности** Перед установкой компонентов, зарядкой или первым использованием мобильного устройства ознакомьтесь с техникой безопасности и правовой информацией в прилагаемом руководстве.

Если мобильное устройство не откликается на выбранные команды, попробуйте его перезагрузить: нажмите и удерживайте кнопку питания до выключения экрана.

В целях безопасности батарею мобильного устройства могут извлекать только сотрудники авторизованных сервисных центров Motorola или независимые квалифицированные специалисты. Не извлекайте и не меняйте самостоятельно батарею. Это может привести к повреждению батареи, возгоранию или травме. Избегайте силового воздействия на мобильное устройство, деформации, воздействия высоких температур либо попадания жидкостей. Это может привести к повреждению батареи, возгоранию или травме.

### **Предупреждение об использовании с высоким уровнем громкости**

**Высокий уровень громкости Предупреждение.** Во избежание повреждения слуха не рекомендуется слушать музыку или другие аудиофайлы на высокой громкости в течение продолжительных промежутков времени.

### **Утилизация и переработка**

**Вместе мы можем больше! Не утилизируйте мобильные** устройства и электрические аксессуары (такие как зарядные устройства, гарнитуры или батареи) с бытовыми отходами. Упаковку устройства и руководство пользователя необходимо утилизировать только в соответствии с правилами сбора и утилизации отходов, установленными местными властями. Дополнительная информация об общегосударственных правилах утилизации и деятельности Motorola по переработке материалов: ww.modern in Administrative.mo.<br>www.motorola.com/recycling

### **Использование**

Данный телефон поддерживает приложения и службы, которые могут использовать большое количество мобильных данных. Убедитесь, что вы используете подходящий тарифный план. За подробностями обратитесь к оператору сотовой связи. Некоторые приложения и функции могут предоставляться не во всех странах.

### **Нормативные требования**

Чтобы узнать нормативный идентификационный номер устройства, например FCC ID, на телефоне перейдите к **Настройки** > **Правовая информация** > **Нормативные идентификационные номера/отметки** или посетите веб-страницу: www.motorola.com/device-legal.

### **Гарантия**

Этот продукт покрывается ограниченной гарантией Motorola. Чтобы ознакомиться с текстом гарантийного соглашения, на телефоне перейдите к **Настройки** > **Правовая информация** > **Гарантия** или посетите веб-страницу: motorola.com/device-legal. Чтобы получить копию гарантийного соглашения, свяжитесь <sup>с</sup> компанией Motorola по адресу: Motorola Mobility LLC, Attention Customer Service — Warranty Request, 222 West Merchandise Mart Plaza, Suite 1800, Chicago, IL 60654.

### **Арбитраж и отказ от него**

Любые разногласия или претензии, возникающие в связи с каким-либо изделием Motorola или относящиеся к нему, будут разрешаться путем обязательного арбитража вместо судебного разбирательства, если вы не откажетесь от него. Чтобы отказаться от арбитражного разбирательства, в течение 30 дней с момента покупки отправьте письменное уведомление, в котором содержатся ваше имя, адрес, номер телефона, модель устройства и его серийный номер и сообщение о том, что вы отклоняете данное арбитражное положение, по адресу: Motorola Mobility LLC, 222 West Merchandise Mart Plaza, Suite 1800, Attn: Arbitration Provision Opt-Out, Chicago, IL 60654 или arbitrat@motorola.com. Для получения дополнительной информации об арбитражном положении на телефоне перейдите к вкладке **Настройки** > **Правовая информация** > **Арбитраж и отказ от него** или посетите веб-страницу: www.motorola.com/device-legal.

### **Авторские права и товарные знаки**

**Авторские права <sup>и</sup> товарные знаки** Некоторые функции, сервисы и приложения зависят от сети и могут быть доступны не во всех регионах. Кроме того, на них могут распространяться дополнительные условия, требования или тарифы. За подробностями обратитесь к оператору сотовой связи.

Все функции, возможности и другие спецификации устройства, а также информация, содержащаяся в руководстве, основаны на последних доступных данных и считаются точными на момент печати руководства. Motorola оставляет за собой право изменять информацию и спецификации без предварительного уведомления.

**Примечание.** Изображения в настоящем руководстве являются только примерами.

MOTOROLA, логотип в виде стилизованной буквы «M», MOTO и знаки линейки устройств MOTO являются товарными знаками и зарегистрированными товарными знаками компании Motorola Trademark Holdings, LLC. Google, Android, Google Play и другие знаки являются товарными знаками корпорации Google Inc. Логотип microSD является торговым знаком SD-3C, LLC. Все остальные названия продуктов и служб являются собственностью соответствующих владельцев.

© Motorola Mobility LLC, 2016 г. Идентификатор продукта: Moto G4 Plus (Модель XT1642) Номер руководства: 68018164024-B

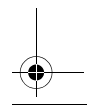

# Обратите внимание!

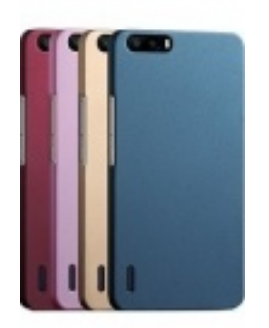

[Чехлы для телефонов](https://www.moyo.ua/acsessor/cell_phone_acsessor/cell_phone_bags/?utm_source=PDF&utm_medium=cpc&utm_campaign=Moto%20G4%2B_GSG_ru_68018164024B) (смартфонов)

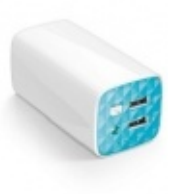

[Внешние аккумуляторы](https://www.moyo.ua/acsessor/acum/accu_univers/?utm_source=PDF&utm_medium=cpc&utm_campaign=Moto%20G4%2B_GSG_ru_68018164024B) (Powerbank-и)

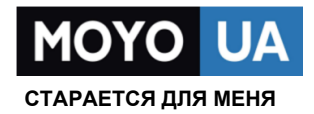

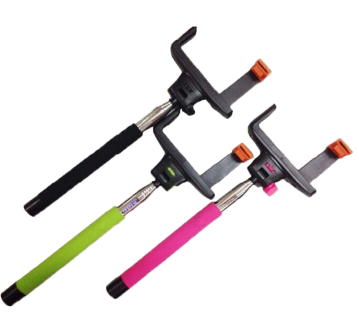

[Моноподы для](https://www.moyo.ua/acsessor/cell_phone_acsessor/selphi_monopod/?utm_source=PDF&utm_medium=cpc&utm_campaign=Moto%20G4%2B_GSG_ru_68018164024B)  селфи

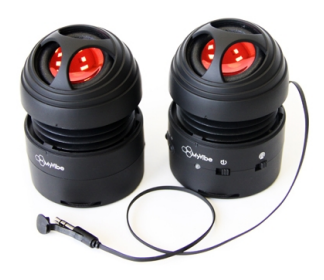

[Портативные](https://www.moyo.ua/foto_video/audio/portativnaj_akystika/?utm_source=PDF&utm_medium=cpc&utm_campaign=Moto%20G4%2B_GSG_ru_68018164024B)  колонки

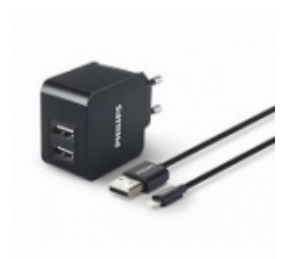

[Зарядные устройства](https://www.moyo.ua/acsessor/zaryadnie_ustroystva/zu_dlya_telefona_pla/?utm_source=PDF&utm_medium=cpc&utm_campaign=Moto%20G4%2B_GSG_ru_68018164024B)  для телефонов и планшетов

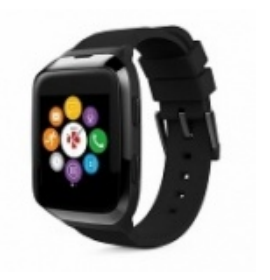

[Smart Watch \(Умные](https://www.moyo.ua/gadgets/fitnes-braslety/smart_chasy/?utm_source=PDF&utm_medium=cpc&utm_campaign=Moto%20G4%2B_GSG_ru_68018164024B)  часы)